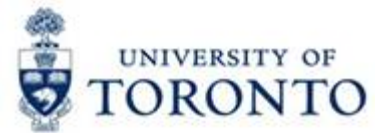

 $\mathbb{I}$ 

# **Financial Services Department FAST Tips**

╕

лг

# *Picking the Correct Tax Code for Expense Reimbursements*

The University of Toronto **Expense Report/Accountable Advance Settlement** form should be completed and signed for every reimbursement. As illustrated in the form, **unless HST exempt (E0)**, **an** *alpha-alpha (e.g. ER)* **tax code** should be used **when reimbursing for expenses that fall** into any of the **predefined expense categories** on the form.

Æ

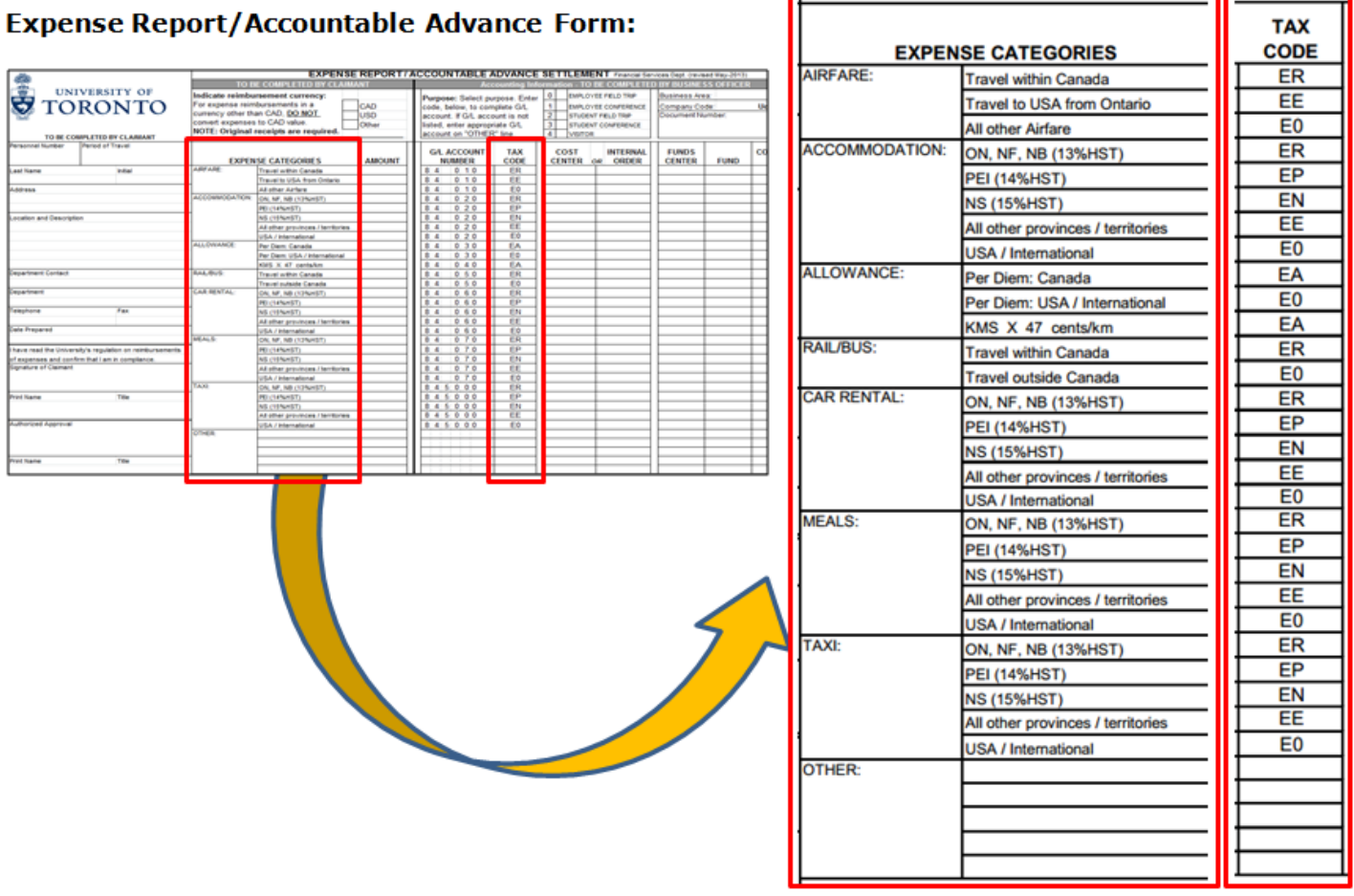

In addition to the **predefined expense categories** above, use *alpha-alpha* **tax codes** whenever taxes should be selfassessed, such as:

- Purchases of computers or conference fees (EC)
- Downloaded software purchased from outside Canada (ES)

**Any expenses** that **do not fall into** any of the **predefined expense categories** above should use the regular **a***lphanumeric* expense tax codes (e.g. E1). These would be indicated in the *'Other'* section of the Expense Report form.

#### **Learn More:**

- **GTFM:** Travel and Other Reimbursable Expenses <http://finance.utoronto.ca/policies/gtfm/travel-and-other-reimbursable-expenses/travel-and-other-reimbursable-expenses-policies-and-guidelines/#airrailtravel>
- **FAQ:** HST Expense Reimbursements <http://finance.utoronto.ca/faqs/hst/>
- **Training Documentation:** Managing Travel & Other Reimbursable Expenses [http://finance.utoronto.ca/wp-content/uploads/2015/12/Managing\\_Travel\\_Expenses\\_Dec2015.pdf](http://finance.utoronto.ca/wp-content/uploads/2015/12/Managing_Travel_Expenses_Dec2015.pdf)

# *Hidden SAP Features you May Not Know About*

Did you know that there are a number of hidden functions in SAP that enable you to **select**, **cut**, **copy** and **paste text/data** within screens, print a **hardcopy** of a screen and **customize your font**?

Within the SAP menu bar that appears at the top of every screen, the "Customize Local Layout" icon **[4** (a.k.a. the "**TV icon**") provides a number of tools that will make using FIS more efficient and user friendly.

**1. The Clipboard:** 

The clipboard function enables you to **select (CTRL + Y), copy (CTRL + C), cut (CTRL + X)** and **paste text/data (CTRL + V)** from transaction screens and reports once you are in the relevant screens.

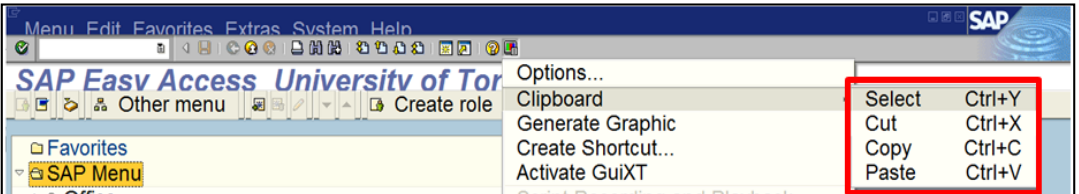

### **2. Hard Copy**

To print a copy of your SAP screen, select "Hard Copy" from the **Customize Local Layout** dropdown menu.

**Note:** The Hard Copy function will print **exactly what appears on the monitor**. To print everything in a report or transaction (over multiple pages), use the "Print" function ( $\Box$ ) located in the SAP menu bar.

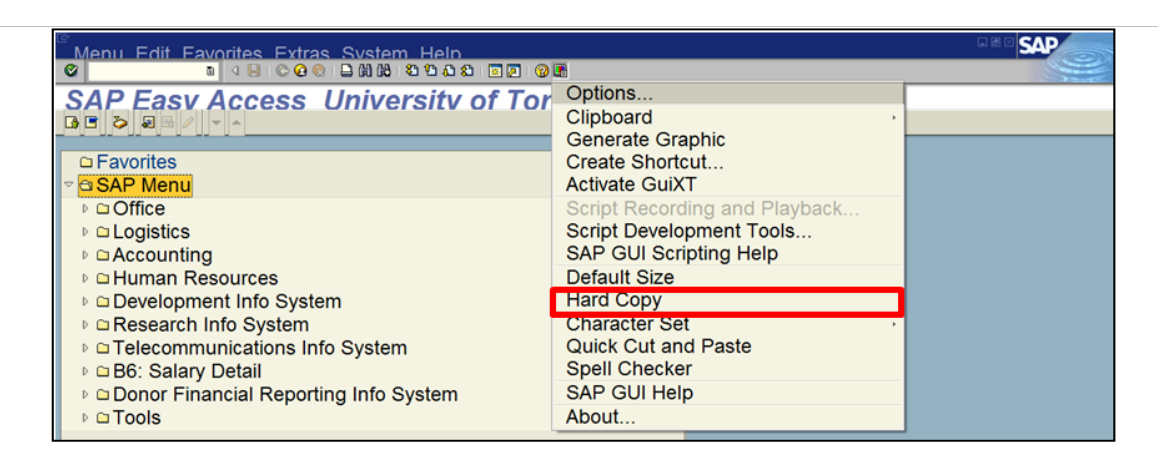

**3. Customizing Display Font Size, Style and Type** 

#### **Steps:**

- a. Select **Customize Local Layout (<del>■</del>) → Options** to locate the font settings pop-up
- b. Select  $\sqrt{\frac{1}{2} \frac{V_{\text{isual Design}}}{V_{\text{as}}}$  from the left panel in the Options popup.
- Font Settings c. Select
- d. Click in the Fixed Width Font Settings field
- e. Adjust your font in the "**FONT**" pop-up

**Similar to Microsoft Word**, the "**FONT**" pop-up provides various font types, styles, and sizes for you to choose from.

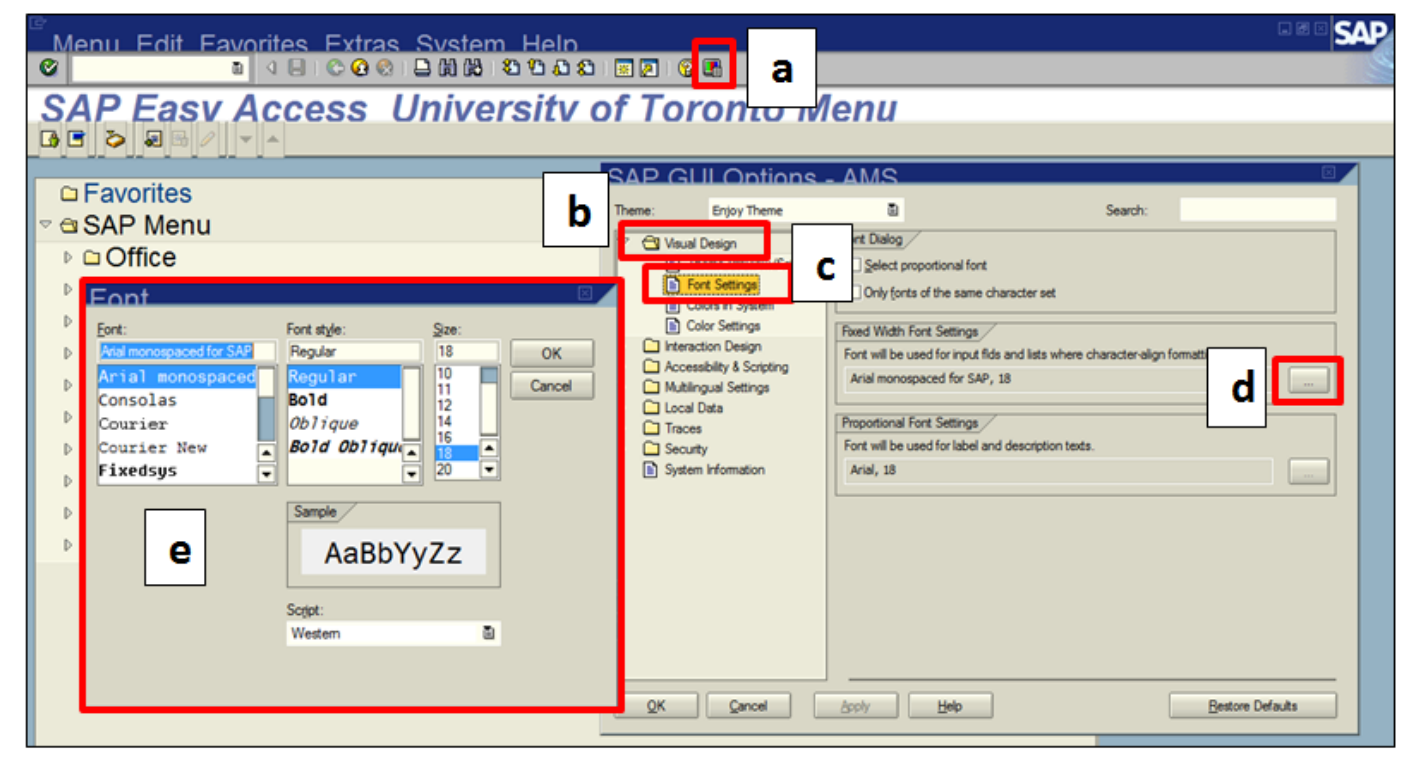

**Note:** Changing the screen font will **NOT IMPACT** the font size, style or type when printing using the Print" function ( $\Box$ ).

#### **Learn More:**

- **Training Documentation: FIS Overview (slide 33)** <http://finance.utoronto.ca/wp-content/uploads/2015/10/FIS-Overview.pdf>
- **AMS Reference:** AMS Printing Information <https://easi.its.utoronto.ca/help/ams-printing/>

### **ONE-ON-ONE WORK SUPPORT**

**Get HELP FAST** - Biweekly lunch time AMS support sessions (FIS, HRIS, USHOP & RIS/MRA/MROL)

*LOCATION***:** 256 McCaul St., Room 103

Tuesday, December  $2^{th}$  12:30pm – 2pm Wednesday, December  $17<sup>th</sup>$  11:30am – 1pm

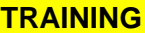

• FIS Training Calendar <http://finance.utoronto.ca/fast/fis-training/training-calendar/>

 FAST Tips Newsletter - Archive <http://finance.utoronto.ca/fast/fast-tips-newsletter-archive/>

# **FAST STAFF**

- Financial Advisory Services & Training (FAST) <http://finance.utoronto.ca/fast/fast-team-contacts-and-faculty-representatives/>
- Subscribe to AMS Listserv <https://easi.its.utoronto.ca/help/ams-listserv/>